| 0    | ES Clier | nt v8. | 29 : My I | ES             |                                     |       |            |          |              |             |                                                     |     |     | 🛛 |
|------|----------|--------|-----------|----------------|-------------------------------------|-------|------------|----------|--------------|-------------|-----------------------------------------------------|-----|-----|---|
| Help | Submit   | Qué    | Punction  | e Commande     |                                     |       |            |          |              |             |                                                     |     |     |   |
| -    | -        | - 7    | _         | Q              | _                                   | С     | 0          |          | >>           | <br>_       | _                                                   | - 6 | (e) | × |
|      |          |        | R         | EPORT          | WARE                                | IOUSE | :          | т        | rails        | -           | -                                                   |     |     |   |
|      |          |        | Ti        | ial Balance    | _                                   |       | Generic Da | da Trail | _            | Application | Audit Trail                                         |     |     |   |
|      |          |        |           | HP.            | al Ledoer<br>Creditors<br>3 Debtors |       |            |          | User<br>Date |             | edger, by Period<br>edger, by Day<br>ors, by Period |     |     |   |
|      |          |        |           |                | <u>M Stock</u>                      |       |            |          |              | AR Debb     | ditors, by Day<br>ors, by Period<br>striors, by Day |     |     |   |
|      |          |        |           |                |                                     |       |            |          |              | <u>N</u>    | stek, by Period<br>Stock, try Day<br>Fixed Assets   |     |     |   |
|      |          |        |           |                |                                     |       |            |          |              |             | <u>Job Costing</u>                                  |     |     |   |
|      |          |        | Tr        | ansaction Dril |                                     |       | Value Sear |          | arch         | System Chee | enth Checks                                         |     |     |   |
|      |          |        |           |                | 210                                 |       |            | <u></u>  | 2111         |             | NUMBER OF COLOR                                     |     |     |   |
| Ser  |          |        |           |                |                                     |       |            |          |              |             |                                                     |     |     |   |
| Ē    |          |        |           |                |                                     |       |            |          |              |             |                                                     |     |     |   |

Slide notes: Job Costing Audit Trails can be performed on demand from Job Master screens and Transactions drills, and the Bulk Options for any selection of Jobs can be performed from the Report Warehouse at the Audit Trails section, plus from the Job Application menu.

| 🗃 IES Client v0.29 : My IES     |                   |              |        |                                                            |       |
|---------------------------------|-------------------|--------------|--------|------------------------------------------------------------|-------|
| Help Subnit Quit Punctions Comm | winde             |              |        |                                                            |       |
| s 0 Q                           |                   | • 0 «        |        |                                                            | 6 Ø 8 |
| REP                             | Selection Dialog  |              |        |                                                            |       |
| Trial Bal                       | Please select -   |              |        | Audit Trait Did / Con-<br>Audit Trait Di / Di / Bi<br>Guit |       |
|                                 |                   |              |        |                                                            |       |
|                                 |                   |              |        | M Stock, In: Day<br>Eland Assets<br>Job Costing            |       |
| Transacti                       | ion Drill<br>Dril | Value Search | erenth | System Check                                               |       |
|                                 |                   |              |        |                                                            |       |

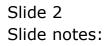

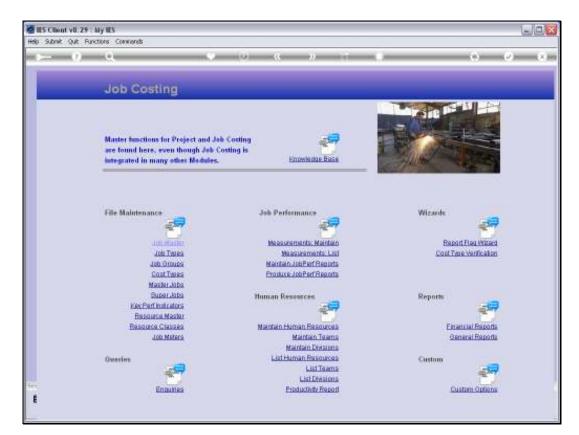

Slide 3 Slide notes:

| BIES Client v8.29 : My IES<br>Help Subnit Quit Punctions Commen | 8                                       |                                                                             |                                                              |
|-----------------------------------------------------------------|-----------------------------------------|-----------------------------------------------------------------------------|--------------------------------------------------------------|
| 4 (9 Q,                                                         | V ()                                    | « » IT 🗉                                                                    | 6 V X                                                        |
| Job                                                             | Selection Dialog<br>b Financial Reports |                                                                             |                                                              |
| P<br>Master<br>are fou<br>integra                               | esse select -                           |                                                                             | Audit Trait Did / Core / Act  Audit Trait Di / Cr / Bal Quit |
| unte gra                                                        |                                         |                                                                             |                                                              |
| File Mz                                                         |                                         |                                                                             |                                                              |
|                                                                 |                                         | Measurements: List<br>Meintein Job Perf Reports<br>Produce Job Perf Reports | Cost Type Verification                                       |
| f                                                               | y Perf Indicatora<br>asource Mester     | nan Resources                                                               | Reports                                                      |
| Querios                                                         | Job Meters                              | Maintain Teams<br>Maintain Divisions<br>List Human Resources                | General Reports<br>Custom                                    |
| 5er.<br>E                                                       | Englites                                | List Teams<br>List Crésions<br>Preductieite Raport                          | Custom Options                                               |

Slide notes: There are 2 primary formats available for Job Costing Audit Trails, and these are the Order/Commit/Actual format with the Purchase Order focus, plus the standard Debit/Credit/Balance format. We start by looking at the OCA format.

| 🖉 IES Client v0. 29 : My IES        |                                                                |                                    |
|-------------------------------------|----------------------------------------------------------------|------------------------------------|
| Help Subnik Quik Functions Commands |                                                                |                                    |
| ə 0 Q. 🔍 🔍                          | D « » IT 🕷                                                     | 0 Ø Ø                              |
|                                     | Values to use for Jobs Audit Trail Printing                    |                                    |
| File To Select                      | jokast<br>jokast                                               |                                    |
| Period From<br>Period To            | Jul 2010 (p 114)<br>Jul 2010 (p 114)                           |                                    |
|                                     | Newpage Each Account?                                          |                                    |
|                                     | <ul> <li>Onit Zero Movement</li> <li>Logicel Contra</li> </ul> |                                    |
| Trans Sequence<br>Data Selector     | normal<br>Job-from-to RANGE FROM - TO                          |                                    |
|                                     | ENI NEXI                                                       |                                    |
|                                     |                                                                |                                    |
|                                     |                                                                |                                    |
|                                     |                                                                |                                    |
|                                     |                                                                |                                    |
| Session Infor Terry is using IES    |                                                                |                                    |
| 🎒 Joko 🔛 Application Witzerd        | 🚡 Job Account(s) Audit Trai                                    | REPEXEC-JOB6 🔿 2010/07/18 11:00:00 |

Slide notes: Performing these Audit Trail reports are essentially the same for all the Financial Modules. We can always select a Period Range, the Accounts to include, etc.

| 🖉 IES Client v0. 29 : My IES        |                                                                    |
|-------------------------------------|--------------------------------------------------------------------|
| Help Subnik Quik Functions Commands |                                                                    |
| ••••••••••••••••••••••••••••••••••• | U « » IT 🖬 🙃 🕹 😣                                                   |
|                                     | Values to use for Jobs Amdit Trail Printing                        |
| File To Select<br>Period From       | jelevest<br>Di                                                     |
| Period To                           | Jul 2010 (p 114)                                                   |
|                                     | Newpage Each Account?     Onit Zero Movement                       |
| Trans Sequence                      | P Logical Contra                                                   |
| Della Selector                      | pob-from-to RANGE FROM - TO                                        |
|                                     | ACLI IMCLI                                                         |
|                                     |                                                                    |
|                                     |                                                                    |
|                                     |                                                                    |
| Session Infor Terry is using IES    |                                                                    |
| 🗊 Jobs 📰 Application Witzerd        | 🏠 Job Account(s) Audit Trel 🔥 PMREPEXEC-JOBS 🧑 2010/07/18 11:00:09 |

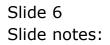

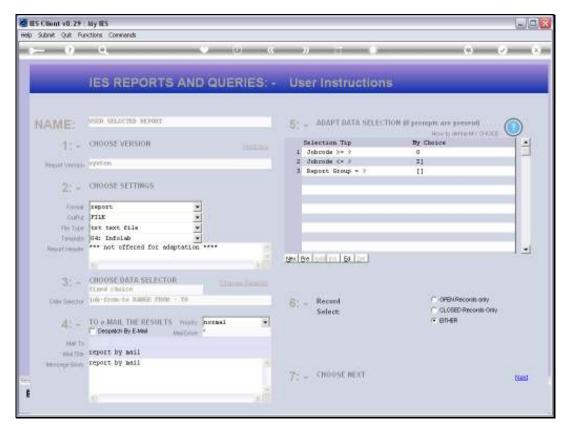

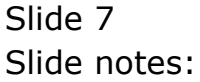

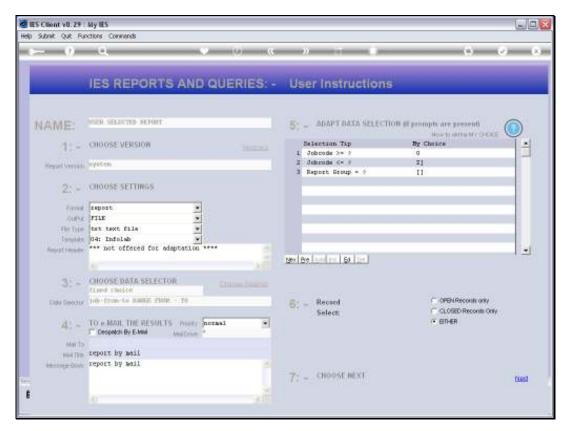

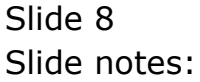

|      |      | v8.29 : My     | -       |        |             |             |                            |                                                                                    |                                              |                 |   |           | -11-     |     |   |             |          |         | X   |
|------|------|----------------|---------|--------|-------------|-------------|----------------------------|------------------------------------------------------------------------------------|----------------------------------------------|-----------------|---|-----------|----------|-----|---|-------------|----------|---------|-----|
|      |      | (?)            |         | Logoff | Conpanion   | WEBRO       |                            | DetaMerts B                                                                        |                                              |                 |   | uppoon s  |          | _   | _ | 6           | 9        | _       | X . |
|      |      | U              | 4       |        |             | n,          | e To Select<br>Reviad From | Values to<br>jelecast<br>jelecast<br>Jul 2010<br>Jul 2010<br>F Newpey<br>V Logical | ip 114)<br>(p 114)<br>(p 114)<br>e Ench Acco | Jobs And        |   | inting    |          |     |   | G           |          |         | *   |
|      |      |                |         |        |             | Trens<br>De | i Sequence<br>Na Selecto   | job-from-                                                                          | to Bunne                                     | e fron -<br>Ext |   | •<br>NEXT |          |     |   |             |          |         |     |
| 5000 |      | ferry is usin  | × 115   |        |             |             |                            |                                                                                    |                                              |                 |   |           |          |     |   |             |          |         |     |
|      | Jobs | and a contract | -p 16.5 | 8      | Application | Velzard     |                            | P 10                                                                               | b Accounts                                   | (o) Audit Tra   | • | 63. A     | REPEXEC- | 086 |   | <b>③</b> 20 | 10/07/18 | 11:00:1 | 6   |

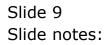

| ES Client v8.29 : My ES<br>Help Infolsb Connections Logon | Logoff Companion Wizard How do )                                                               | DataMarts Business Modules Action Foo                                                             | us Option Select                              |                  |
|-----------------------------------------------------------|------------------------------------------------------------------------------------------------|---------------------------------------------------------------------------------------------------|-----------------------------------------------|------------------|
| e 6 d'                                                    |                                                                                                | 0 « » 1                                                                                           |                                               | 0 Ø 8            |
|                                                           | Selection Dialog                                                                               |                                                                                                   |                                               | ×                |
|                                                           | Polential Long Report                                                                          |                                                                                                   |                                               |                  |
|                                                           | The outent report has selected more if<br>accepted data selection sales in encour-<br>abandon. | an 50 accounts for printing. In case you have<br>of what you seally want, this is your opportunit | nedvetenlly Proceed<br>Ito proceed or Abandon |                  |
|                                                           |                                                                                                | ENT                                                                                               | NEXT                                          |                  |
|                                                           |                                                                                                |                                                                                                   |                                               |                  |
|                                                           |                                                                                                |                                                                                                   |                                               |                  |
|                                                           |                                                                                                |                                                                                                   |                                               |                  |
| Session Infor Terry is using IES                          | Application Witzard                                                                            | 🍒 Job Account(s) Audit Trail                                                                      | 5. FMREPEXEC-JOBS                             |                  |
| Bi cos                                                    | H vehicler version                                                                             | - oo woonitis) wood inai                                                                          | 52 Hererexec-kolos                            | G 2000000 110017 |

Slide 10 Slide notes:

|            | ent v8.29 : My IES     |                             |                                                                                                    |                                    |                       |
|------------|------------------------|-----------------------------|----------------------------------------------------------------------------------------------------|------------------------------------|-----------------------|
|            |                        | Logoff Companion Wizard How | do 1 DetaMarts Business Modules Action Foc                                                                                                    | us Option Select                   |                       |
|            |                        | Period<br>Per               | Values to use for Jobs Audit Tra<br>Sector<br>Sector<br>Sect | Publish                            |                       |
| Session In | for Terry is using IES |                             |                                                                                                    |                                    |                       |
| B) Jobo    |                        | Application Wizard          | 🏠 Job Account(s) Audit Trail                                                                                                    | <ol> <li>FMREPEXEC-JOE6</li> </ol> | O 2010/07/18 11:00:19 |

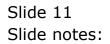

|            | ent v8.29 : My IES     |                             |                                                                                                    |                                    |                       |
|------------|------------------------|-----------------------------|----------------------------------------------------------------------------------------------------|------------------------------------|-----------------------|
|            |                        | Logoff Companion Wizard How | do 1 DetaMarts Business Modules Action Foc                                                                                                    | us Option Select                   |                       |
|            |                        | Period<br>Per               | Values to use for Jobs Audit Tra<br>Sector<br>Sector<br>Sect | Publish                            |                       |
| Session In | for Terry is using IES |                             |                                                                                                    |                                    |                       |
| B) Jobo    |                        | Application Wizard          | 🏠 Job Account(s) Audit Trail                                                                                                    | <ol> <li>FMREPEXEC-JOE6</li> </ol> | O 2010/07/18 11:00:19 |

Slide 12 Slide notes:

| 📕 T1554   | 🕃 T1554039616.TXT - Notepad        |                 |                                           |         |                     |                               |  |  |
|-----------|------------------------------------|-----------------|-------------------------------------------|---------|---------------------|-------------------------------|--|--|
| File Edit | Format View Help                   |                 |                                           |         |                     |                               |  |  |
| 1         |                                    |                 |                                           |         |                     |                               |  |  |
|           |                                    |                 | Summy Hoops Inc.                          |         |                     |                               |  |  |
|           |                                    |                 | er : VERL259 - MELUN                      |         |                     |                               |  |  |
|           | 108 0                              | D S T I N D T   | RANSACTION                                | LISTING | A T Jul 2010 to Jul | 2010 as printed on 18/07/2010 |  |  |
| Date      | Transaction Detail                 | Contra Account  | Dog #                                     |         | Ordered.            | Committed                     |  |  |
| 19/07/10  | Balance B/F<br>Fuel<br>UBBI350 fue | 10000021 e      | 10900065 fue                              |         | a<br>a              | a                             |  |  |
|           | ********** Closing Palan           | se For Jul 2010 |                                           |         | û                   | a                             |  |  |
|           |                                    |                 |                                           |         | a                   | a                             |  |  |
|           |                                    |                 |                                           |         |                     |                               |  |  |
|           |                                    |                 | Dimary Hoops Inc.<br>er : VIHL261 - KILUN |         |                     |                               |  |  |
|           | 108 0                              | DETING T        | RANSACTION                                | LISTING | A T Jul 2010 to Jul | 2010 as printed on 18/07/2010 |  |  |
| Date      | Transaction Detail                 | Contra Account  | Dog #                                     |         | Ordered             | Committed                     |  |  |
| 19/07/10  | Balance B/F<br>Fuel<br>Vehl361 fue | 10000021 s      | 10900065 fue                              |         | a<br>a              | a<br>a                        |  |  |
|           | ********** Closing Paland          | se For Jul 2010 |                                           |         | a                   | a                             |  |  |
|           |                                    |                 |                                           |         | a                   | a                             |  |  |
|           |                                    |                 |                                           |         |                     |                               |  |  |
|           |                                    |                 |                                           |         |                     |                               |  |  |
|           |                                    |                 |                                           |         |                     |                               |  |  |

# Slide 13 Slide notes: Here is our OCA format example.

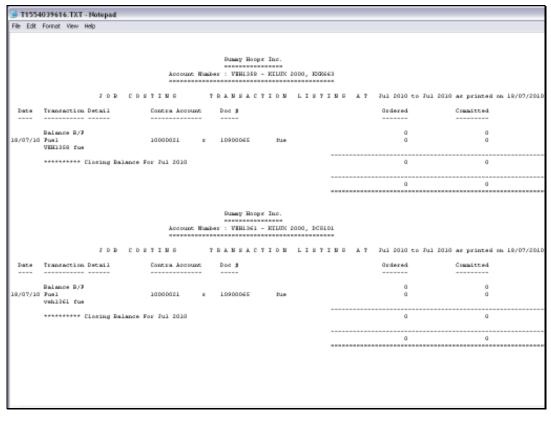

Slide 14 Slide notes: Slide 15 Slide notes:

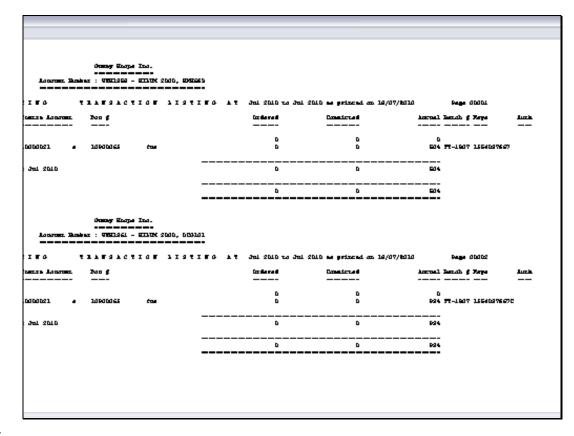

Slide notes: And the width of this format extends to the right.

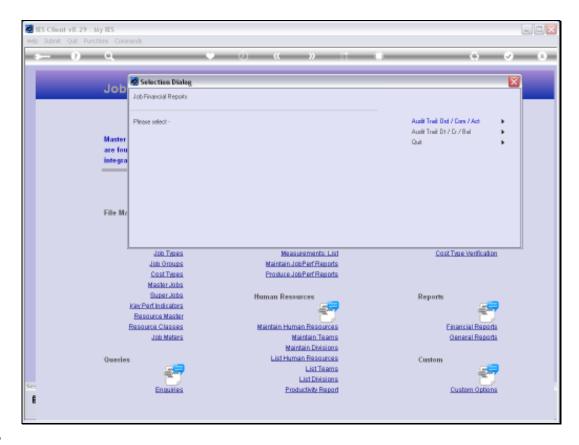

Slide notes: Next, we look at the DCB format option.

| 😹 IES Client v8. 29 : My IES        |                                                                                                    |                                       |
|-------------------------------------|----------------------------------------------------------------------------------------------------|---------------------------------------|
| Help Subnik Quit Functions Commands |                                                                                                    |                                       |
| ••••• Q. •                          | U « » II 🖬                                                                                                    | \$ Ø 8                                |
|                                     | Values to use for Jobs Audit Trail Printing                                                                                                    |                                       |
| File To Belect<br>Period From       | jolmast<br>Jul 2010 (p 114)                                                                                                    |                                       |
| Period To                           | Jul 2010 (p 134)                                                                                                    |                                       |
|                                     | Provinge Each Account     Provinger Each Account     Provinger Each Ac |                                       |
| Trans Sequence                      |                                                                                                    |                                       |
| Dwa Selector                        | EXI NEXI                                                                                                    |                                       |
|                                     |                                                                                                    |                                       |
|                                     |                                                                                                    |                                       |
|                                     |                                                                                                    |                                       |
|                                     |                                                                                                    |                                       |
| Session Info Terry is using IES     | 🏠 Job Account(s) Aust Trai                                                                                                    | EPExec-Joes-Doe 🙆 2010/07/18 11:01:35 |

Slide 18 Slide notes:

| 🖉 IES Client v0.29 : My IES         |                                                                         |
|-------------------------------------|-------------------------------------------------------------------------|
| Help Subnik Quik Functions Commands |                                                                         |
|                                     | (2) (C >>> if (2) (2) (2) (2) (2) (2) (2) (2) (2) (2)                   |
| File To Belect<br>Period From       | jakwast-deb<br>jakwast<br>114<br>Jul 2010 (p 114)                       |
|                                     | Hempage Each Account?      Onit Zero Movement     Logicel Conte         |
| Trano Sequence<br>Ditila Selector   | portani<br>job-from-to RANGE FROM - TO                                  |
|                                     | ENI NEXI                                                                |
|                                     |                                                                         |
| Session Infor Terry is using IES    |                                                                         |
| Jobe     Application Ward           | 🏠 Job Account(s) Avait Trai 🚓 FINREPEXEC-JOES-DOB 🚫 2010/07/18 11:01:36 |

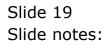

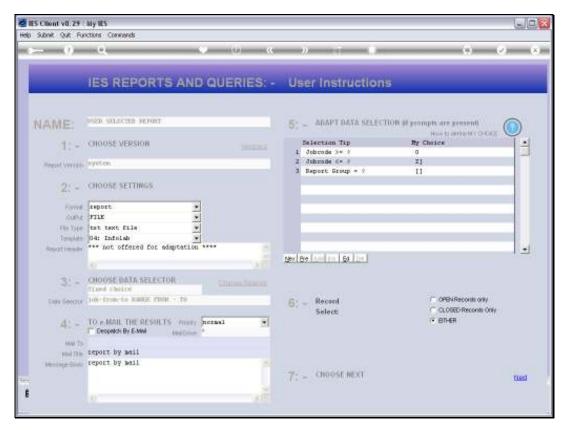

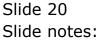

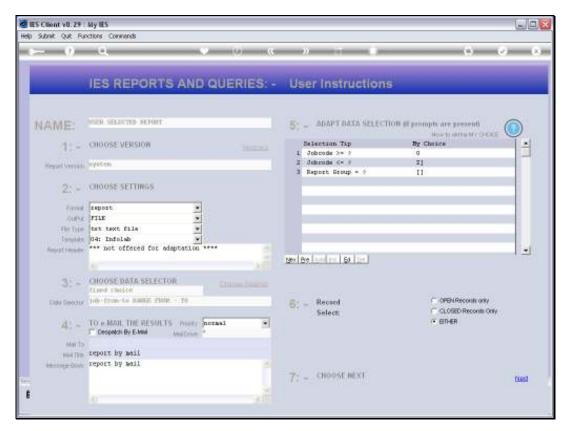

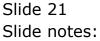

|      |           | v8.29 : My    |       |        |             |         |                                           |             |                          |         |             |           |           |          |         |       |   |              |         |         | X  |
|------|-----------|---------------|-------|--------|-------------|---------|-------------------------------------------|-------------|--------------------------|---------|-------------|-----------|-----------|----------|---------|-------|---|--------------|---------|---------|----|
|      |           | Corrections   |       | Logott | Conparion   | Witterd |                                           |             |                          |         | >>> >>>     |           |           | i Serett | _       | _     | _ | 6            |         | _       | x  |
|      |           |               |       |        |             |         |                                           | Vali        | ues to u                 | ise for | Jobs An     | elit Trai | il Printi | 19       |         |       |   |              |         |         |    |
|      |           |               |       |        |             | F       | lle To Select<br>Period From<br>Period Tr | jete<br>Jul | 2010                     | p 114)  |             |           |           |          |         |       |   |              |         |         |    |
|      |           |               |       |        |             |         |                                           |             | lewpage i<br>Smit Zero t |         |             |           |           |          |         |       |   |              |         |         |    |
|      |           |               |       |        |             | Tran    | o Sequence                                | P L         | ogicel Col               | ntra    |             | - 70      | ,         | 3        |         |       |   |              |         |         |    |
|      |           |               |       |        |             |         |                                           |             |                          |         | EM          | t.        | NEX       | c        |         |       |   |              |         |         |    |
|      |           |               |       |        |             |         |                                           |             |                          |         |             |           |           |          |         |       |   |              |         |         |    |
|      |           |               |       |        |             |         |                                           |             |                          |         |             |           |           |          |         |       |   |              |         |         |    |
| Sess | ion Infer | Terry is usin | e TES |        |             |         |                                           |             |                          |         |             |           |           |          |         |       |   |              |         |         |    |
|      | Jobs      |               |       | 8      | Application | Wizard  |                                           |             | <b>B</b> 300             | Account | (s) Audit 1 | irail     | 6         | FMREP    | XEC-JOB | 5-00B |   | <b>③</b> 201 | 0/07/18 | 11:01:3 | 99 |

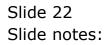

| ES Client v8.29 : My ES          | Local Concernor Witterd How do | Detaillerts Business Nodules Action Focu                                                               | s Ontion Select                             |        |
|----------------------------------|--------------------------------|----------------------------------------------------------------------------------------------------|---------------------------------------------|--------|
| 9 Q                              | •                              | ۲۵ <b>« »</b> ۵۱                                                                                       | •                                           | 0 Ø 8  |
|                                  | Selection Dialog               |                                                                                                    |                                             | ×      |
|                                  | Potential Long Report          | sar 50 accounts for printing. In case you have i<br>of what you seally want, first is your opportunity | nodvetenáv Proceed<br>to proceed or Abendon | 3<br>3 |
|                                  |                                | ÐI                                                                                                    | NEXT                                        |        |
|                                  |                                |                                                                                                    |                                             |        |
| Session Infor Terry is using IES | Application Witzard            | Job Account(s) Audit Trai                                                                              | 5 PMREPEXEC-JOBS-D09                        |        |

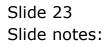

| ES Client v8.29 : My IES         | termine the state of the state                    |                                                                                                    | - Addres Salari       | _ 🗆 🛛 |
|----------------------------------|---------------------------------------------------|----------------------------------------------------------------------------------------------------|-----------------------|-------|
| Hep Invitab Connections Login    | Logoff Companion Witters How do                   | DataMarts Business Modules Action Foc                                                                                                    | us oppoin seent       | 0 V 0 |
|                                  | Period F<br>Period<br>Fille Execut<br>[<br>[<br>] | Values to use for Jobs Audit Tra-<br>joinsat - 4cb<br>joinsat - 4cb<br>Join 2010 (p 114)<br>Join 2010 (p 114)<br>Values to use for Account?<br>Onit Zero Movement<br>tor<br>eNewsee<br>N27.0.01VBridge/T1554038700.TXT<br>Open Close<br>st CFEN to open the Report in the Report washo | Publish               |       |
| Session Infor Terry is using IES | Application Witzard                               | 🏠 Job Account(s) Aust Trail                                                                                                    | 5. FMREPEXEC-JOBS-DOD |       |

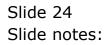

| 🙋 IES Client v8.29 : My IES               |                                      |                                         |                        | X |
|-------------------------------------------|--------------------------------------|-----------------------------------------|------------------------|---|
| Help Infolab Connections Logon Logoff Con | ipanion Wizard How do I              | DataMarts Business Nodules Action Focus | Option Select          |   |
| <b></b>                                   | File To Sele<br>Period Fil<br>Period |                                         | Printing               |   |
| Session Infor Terry is using IES          |                                      |                                         |                        |   |
| 🗒 Jobs 🔛 A                                | plication Wilzard                    | Job Account(s) Audit Trail              | CL FINREPEXEC-JOBS-DOB |   |

Slide 25 Slide notes:

Slide notes: The standard format for DCB is also wide like the OCA example we have already looked at, but the DCB format is customizable and we can omit some columns, change the width of selected columns, etc. In other words, this narrower format shown here is a local User Customized format.

| TARK .   | 038700 THT 81.1.1  | - 4                           |              |         |               |
|----------|--------------------|-------------------------------|--------------|---------|---------------|
|          | 039700.TXT - Notep | 440                           |              |         |               |
| FIRE EOR | Format View Help   |                               |              |         |               |
|          |                    |                               |              |         |               |
|          |                    | Bunny Hoops Inc.              |              |         |               |
|          |                    |                               |              |         |               |
|          |                    | ount Wunker : VEHL259 - KILUN |              |         |               |
|          |                    |                               |              |         |               |
| JOES T   | RANNACTION LISTING | AT Jul 2010 to Jul 2010 as pr | inted on 19/ | 07/2010 | Page 00001    |
| Dat.e    | Description        | Document                      | Debit.       | Credit  | Palance       |
|          |                    |                               |              |         |               |
| 19/07/10 | Balance B/F        | FUE: BE12002                  | 503.90       | 0.00    | 00.0<br>00.00 |
| 18/07/10 |                    |                               | 203.30       |         |               |
|          | ********* Closing  | g Balance For Jul 2010        |              |         | 00.003        |
|          |                    |                               |              |         |               |
|          |                    |                               |              |         | 00.003        |
|          |                    |                               |              |         |               |
|          |                    | Bunny Hoops Inc.              |              |         |               |
|          |                    |                               |              |         |               |
|          |                    | ount Wunker : VEH1361 - KILUN |              |         |               |
|          |                    |                               |              |         |               |
| JOES T   | RABBACTION LISTING | AT Jul 2010 to Jul 2010 as pr | inted on 19/ | 07/2010 | Page 00002    |
| Dat.e    | Description        | Document                      | Debit.       | Credit  | Palance       |
|          |                    |                               |              |         |               |
|          | Balance B/F        |                               |              |         | 0.00          |
| 19/07/10 | Fuel               | FUE: BE12002                  | 924.32       | D. DQ   | 934.32        |
|          | ********* Closing  | g Balance For Jul 2010        |              |         | 934.32        |
|          |                    |                               |              |         |               |
|          |                    |                               |              |         | 924.32        |
|          |                    |                               |              |         |               |
|          |                    |                               |              |         |               |
|          |                    |                               |              |         |               |
|          |                    |                               |              |         |               |
|          |                    |                               |              |         |               |
|          |                    |                               |              |         |               |
|          |                    |                               |              |         |               |
|          |                    |                               |              |         |               |

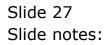